## SUMMER READING HOW-TOS

## How to Log Activities

## Logging on the website:

- 1. Visit https://wolfpac.beanstack.org/ and sign in
- 2. Click "Log Reading and Activities"
- 3. Select "Complete An Activity"
- 4. Select the activity you wish to complete
- 5. Click the link to register for the event or watch the pre-recorded video
- 6. Click the checkbox after participating

Beanstack Tracker app

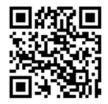

**Program Dates:** 

June 1 - July 31

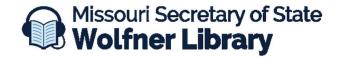

573-751-8720 ★ wolfner@sos.mo.gov